TikZ: figuras geométricas, gráficas de funciones, grafos y otros dibujos en LATFX

Mario Pérez Riera

Universidad de Zaragoza

Octubre de 2023

Las figuras ayudan a entender el texto:

- atraen la atención más que el texto;
- y se captan mejor.

Las figuras ayudan a entender el texto:

- atraen la atención más que el texto;
- y se captan mejor.

Para cumplir su función:

- tienen que corresponderse con el texto;
- deben tener calidad suficiente (lo mejor, formatos vectoriales);
- a veces tendremos necesidad de modificarlas.

Las figuras ayudan a entender el texto:

- atraen la atención más que el texto;
- y se captan mejor.

Para cumplir su función:

- tienen que corresponderse con el texto;
- deben tener calidad suficiente (lo mejor, formatos vectoriales);
- a veces tendremos necesidad de modificarlas.

Y deben ser de uso legal.

Las figuras ayudan a entender el texto:

- atraen la atención más que el texto;
- y se captan mejor.

Para cumplir su función:

- tienen que corresponderse con el texto;
- deben tener calidad suficiente (lo mejor, formatos vectoriales);
- a veces tendremos necesidad de modificarlas.

Y deben ser de uso legal.

Si es posible, elaboremos nuestras propias figuras:

- Geogebra, Sage, Python, Mathematica, Maple, Matlab...
- Inkscape, Gimp, Photoshop...
- fotografías hechas por uno mismo...
- $\bullet$  ... y también  $\cancel{\text{MTF}}$ X.

### Documentación

Documentos para esta sesión: <http://anamat.unizar.es/latex/> TEXample.net (sitio dedicado a T<sub>F</sub>X, con especial atención a Ti $kZ$ ): <https://texample.net>

TikZ: <https://ctan.org/pkg/pgf>

Dudas sobre LAT<sub>E</sub>X en general:

<https://tex.stackexchange.com>

# Visión general

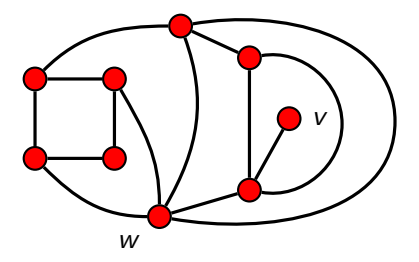

Las figuras se construyen con el entorno tikzpicture:

\begin{tikzpicture}

Aquí viene el código...

# Visión general

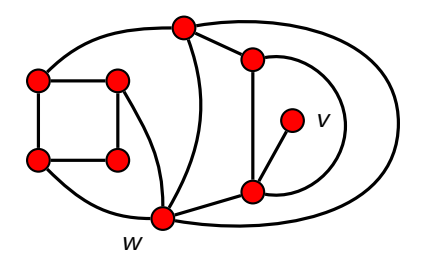

Se puede meter dentro de un entorno center:

```
\begin{center}
\begin{tikzpicture}
```

```
Aquí viene el código...
```

```
\end{tikzpicture}
\end{center}
```
# Visión general

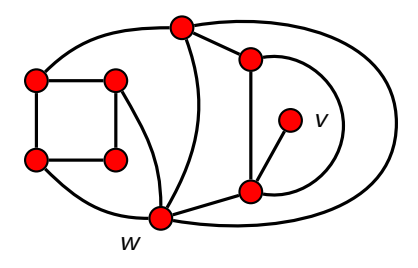

Figura: Un grafo con nueve nodos

O dentro de una figura y así podemos ponerle un pie:

```
\begin{figure}[ht]
\begin{tikzpicture}
```
Aquí viene el código...

```
\end{tikzpicture}
\caption{Un grafo con nueve nodos}
\end{figure}
```
La orden más importante es \draw: línea recta (o no) desde un punto inicial hasta un punto final.

\draw (Punto inicial) -- (Punto final);

La orden más importante es \draw: línea recta (o no) desde un punto inicial hasta un punto final.

\draw (Punto inicial) -- (Punto final);

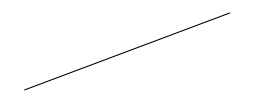

La orden más importante es \draw: línea recta (o no) desde un punto inicial hasta un punto final.

\draw (Punto inicial) -- (Punto final);

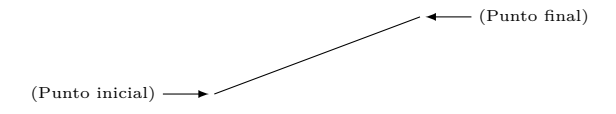

La orden más importante es *\draw: línea recta (o no)* desde un punto inicial hasta un punto final.

\draw (Punto inicial) -- (Punto final);

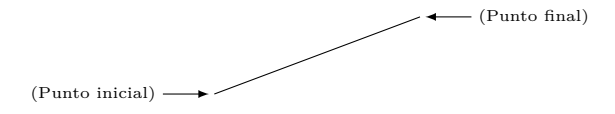

Los puntos se pueden indicar de varias formas:

• En coordenadas cartesianas:  $(x, y)$ .

La orden más importante es *\draw: línea recta (o no)* desde un punto inicial hasta un punto final.

\draw (Punto inicial) -- (Punto final);

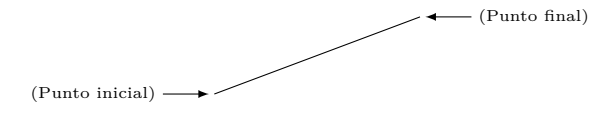

- En coordenadas cartesianas:  $(x, y)$ .
- En coordenadas polares: (ángulo:distancia).

La orden más importante es \draw: línea recta (o no) desde un punto inicial hasta un punto final.

\draw (Punto inicial) -- (Punto final);

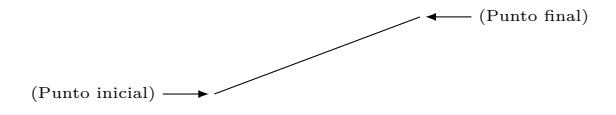

- En coordenadas cartesianas:  $(x, y)$ .
- En coordenadas polares: (ángulo:distancia).
- En coordenadas relativas a un punto de referencia: si el punto de referencia es (−1*,* 3), entonces +(2,1) es el punto (1*,* 4).

La orden más importante es \draw: línea recta (o no) desde un punto inicial hasta un punto final.

\draw (Punto inicial) -- (Punto final);

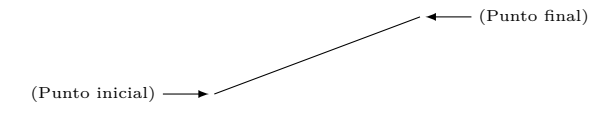

- En coordenadas cartesianas:  $(x, y)$ .
- En coordenadas polares: (ángulo:distancia).
- En coordenadas relativas a un punto de referencia: si el punto de referencia es (−1*,* 3), entonces +(2,1) es el punto (1*,* 4). Y ++(2,1) pone el nuevo punto de referencia en (1*,* 4).

La orden más importante es \draw: línea recta (o no) desde un punto inicial hasta un punto final.

\draw (Punto inicial) -- (Punto final);

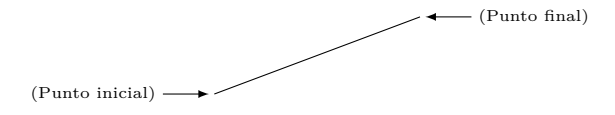

- En coordenadas cartesianas:  $(x, y)$ .
- En coordenadas polares: (ángulo:distancia).
- En coordenadas relativas a un punto de referencia: si el punto de referencia es (−1*,* 3), entonces +(2,1) es el punto (1*,* 4). Y ++(2,1) pone el nuevo punto de referencia en (1*,* 4).
- Y alguna otra.

La orden más importante es *\draw: línea recta (o no)* desde un punto inicial hasta un punto final.

\draw (Punto inicial) -- (Punto final);

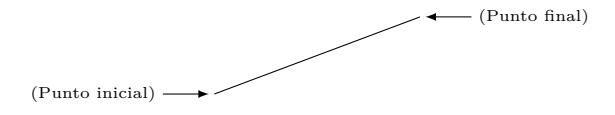

Los puntos se pueden indicar de varias formas:

- En coordenadas cartesianas:  $(x, y)$ .
- En coordenadas polares: (ángulo:distancia).
- En coordenadas relativas a un punto de referencia: si el punto de referencia es (−1*,* 3), entonces +(2,1) es el punto (1*,* 4). Y ++(2,1) pone el nuevo punto de referencia en (1*,* 4).
- Y alguna otra.

Unidades de medida: por defecto, centímetro (es relativo, porque se puede aplicar una escala); milímetro, punto... Para ángulos, grado.

Comenzar como con cualquier documento LATEX. Por ejemplo:

\documentclass[12pt,a4paper]{article}

- \usepackage[spanish]{babel} % selecciona el idioma
- \usepackage[utf8]{inputenc} % para usar el teclado normalmente
	-
	- % gestión de fuentes con acentos

Comenzar como con cualquier documento LATEX. Por ejemplo:

\documentclass[12pt,a4paper]{article}

\usepackage[spanish]{babel} % selecciona el idioma

Cargar el paquete TikZ:

\usepackage[utf8]{inputenc} % para usar el teclado normalmente % gestión de fuentes con acentos

\usepackage{tikz} % paquetes TikZ / pgf para los dibujos

Comenzar como con cualquier documento LATEX. Por ejemplo:

\documentclass[12pt,a4paper]{article}

\usepackage[spanish]{babel} % selecciona el idioma

\usepackage[utf8]{inputenc} % para usar el teclado normalmente % gestión de fuentes con acentos

```
Cargar el paquete TikZ:
```
\usepackage{tikz} % paquetes TikZ / pgf para los dibujos

Si se usa la opción spanish de babel, es importante añadir la siguiente *librería* (por conflictos entre paquetes):

\usetikzlibrary{babel} % para evitar conflictos entre TikZ y babel

Comenzar como con cualquier documento LATEX. Por ejemplo:

\documentclass[12pt,a4paper]{article}

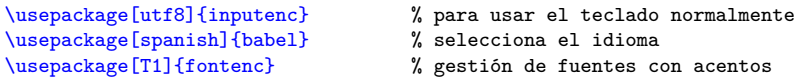

```
Cargar el paquete TikZ:
```
\usepackage{tikz} % paquetes TikZ / pgf para los dibujos

Si se usa la opción spanish de babel, es importante añadir la siguiente *librería* (por conflictos entre paquetes):

\usetikzlibrary{babel} % para evitar conflictos entre TikZ y babel

Para algunas cosas especiales, añadir alguna librería:

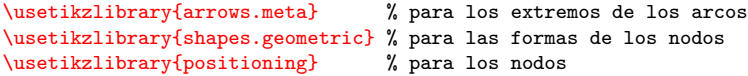

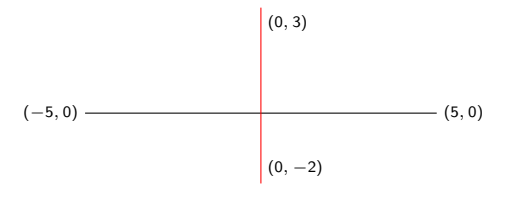

\begin{tikzpicture} \draw (-5,0) -- (5,0);  $\d{raw[red] (0, -2) -- (0, 3)}$ ;

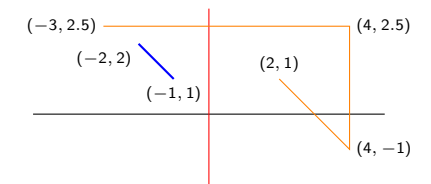

\begin{tikzpicture}  $\langle \text{draw } (-5,0) -- (5,0)$ ;  $\d{raw[red] (0, -2) -- (0, 3);}$  $\d$ raw[blue, thick]  $(-2,2)$  --  $(-1,1);$  $\d$ raw[orange] (2,1) -- (4,-1) -- (4,2.5) -- (-3,2.5);

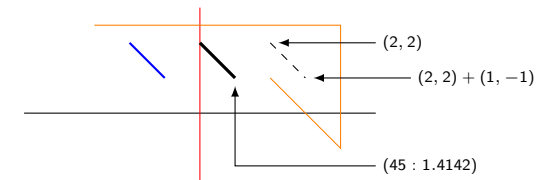

\begin{tikzpicture}  $\langle \text{draw } (-5,0) -- (5,0)$ ;  $\d{raw[red] (0, -2) -- (0, 3);}$  $\d{raw[b] \t{-- (-1,1)};$  $\d$ raw[orange] (2,1) -- (4,-1) -- (4,2.5) -- (-3,2.5); \draw[very thick] (0,2) -- (45:1.4142);  $\d$ raw[dashed]  $(2,2)$  -- + $(1,-1)$ ;

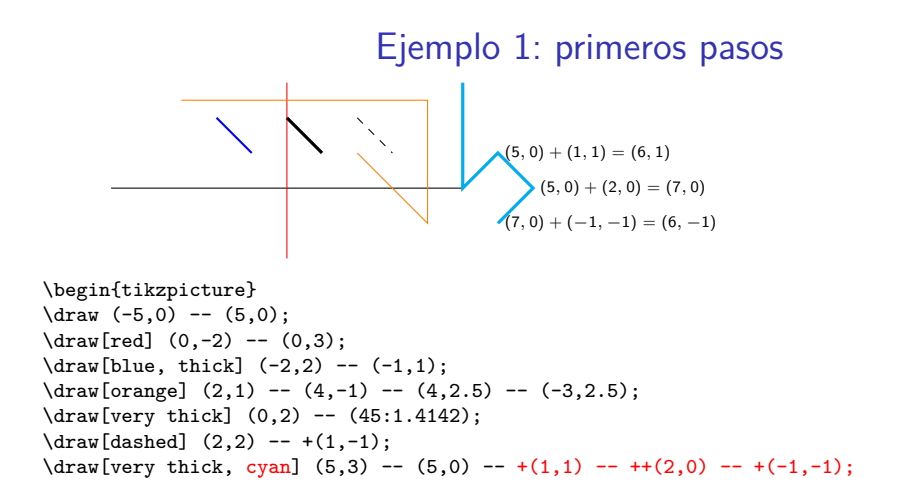

\begin{tikzpicture}  $\langle \text{draw } (-5,0) -- (5,0)$ ;  $\d{raw}$ [red]  $(0, -2)$  --  $(0, 3)$ ;  $\d$ raw[blue, thick]  $(-2,2)$  --  $(-1,1)$ ;  $\d$ raw[orange] (2,1) -- (4,-1) -- (4,2.5) -- (-3,2.5); \draw[very thick] (0,2) -- (45:1.4142);  $\d{raw[dashed]}$   $(2,2)$  -- +(1,-1);  $\dagger$  \draw[very thick, cyan] (5,3) -- (5,0) -- +(1,1) -- ++(2.0) -- +(-1.-1);  $\dagger$   $\dagger$   $\dagger$   $\dagger$   $\dagger$   $(-2,1)$  --  $(-2,5,-2)$  --  $(-3,2)$  --  $(-2,1)$ ;  $\tilde{\tau}$  \filldraw[draw=black, fill=red] (-4,1) -- (-4.5,-2) -- (-5,2) -- cycle;

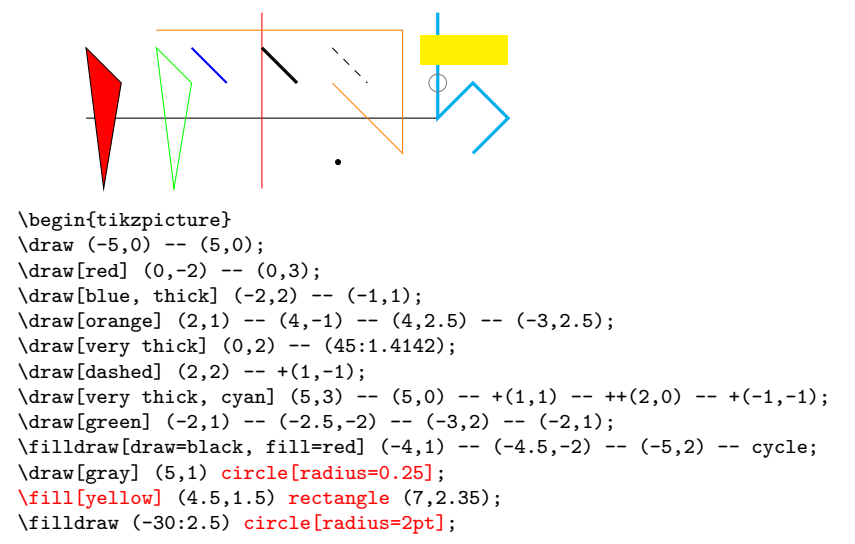

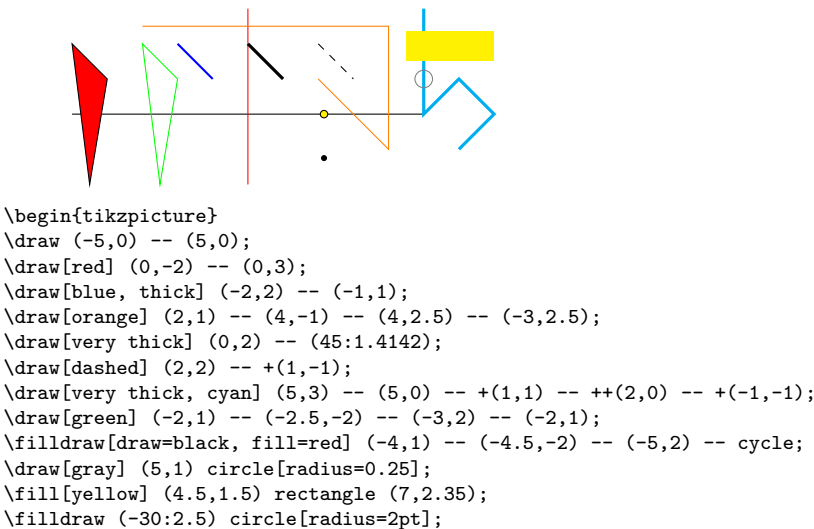

\filldraw[fill=yellow, draw=black] circle[radius=3pt];

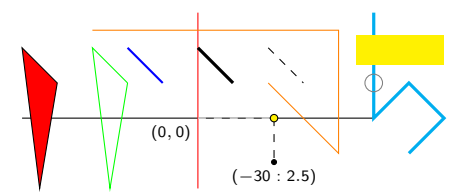

\begin{tikzpicture}  $\frac{-5,0}$  --  $(5,0)$ :  $\d{raw}$ [red]  $(0,-2)$  --  $(0,3)$ ;  $\d{raw[b] \t{-- (-1,1)};$  $\d$ raw[orange] (2,1) -- (4,-1) -- (4,2.5) -- (-3,2.5); \draw[very thick] (0,2) -- (45:1.4142);  $\d$ raw[dashed]  $(2,2)$  -- + $(1,-1)$ ;  $\dagger$  \draw[very thick, cyan] (5,3) -- (5,0) -- +(1,1) -- ++(2,0) -- +(-1,-1);  $\d$ raw[green] (-2,1) -- (-2.5,-2) -- (-3,2) -- (-2,1);  $\tilde{\tau}$ illdraw[draw=black, fill=red]  $(-4,1)$  --  $(-4,5,-2)$  --  $(-5,2)$  -- cycle; \draw[gray] (5,1) circle[radius=0.25]; \fill[yellow] (4.5,1.5) rectangle (7,2.35); \filldraw (-30:2.5) circle[radius=2pt]; \filldraw[fill=yellow, draw=black] (-30:2.5 |- 0,0) circle[radius=3pt];

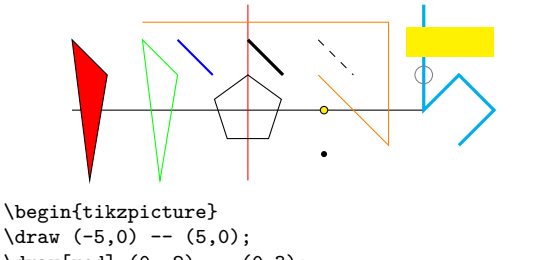

 $\d{raw[red] (0, -2) -- (0, 3);}$  $\d$ raw[blue, thick]  $(-2,2)$  --  $(-1,1)$ ;  $\d$ raw[orange] (2,1) -- (4,-1) -- (4,2.5) -- (-3,2.5); \draw[very thick] (0,2) -- (45:1.4142);  $\d{draw[dashed]}$   $(2.2)$  --  $+(1,-1)$ ;  $\dagger$  \draw[very thick, cyan] (5,3) -- (5,0) -- +(1,1) -- ++(2.0) -- +(-1.-1);  $\dagger$   $\dagger$   $\dagger$   $\dagger$   $\dagger$   $(-2,1)$  --  $(-2,5,-2)$  --  $(-3,2)$  --  $(-2,1)$ ;  $\tilde{\tau}$  \filldraw[draw=black, fill=red]  $(-4,1)$  --  $(-4.5,-2)$  --  $(-5,2)$  -- cycle; \draw[gray] (5,1) circle[radius=0.25]; \fill[yellow] (4.5,1.5) rectangle (7,2.35); \filldraw (-30:2.5) circle[radius=2pt]; \filldraw[fill=yellow, draw=black] (-30:2.5 |- 0,0) circle[radius=3pt];  $\d$ raw (90:1) -- (162:1) -- (234:1) -- (306:1) -- (18:1) -- cycle; \end{tikzpicture}

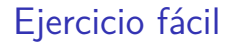

Convertir el pentágono en una estrella de color azul:

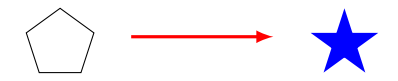

# Ejercicio fácil

Convertir el pentágono en una estrella de color azul:

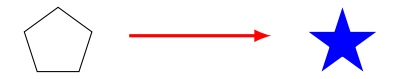

Solución:

\draw (90:1) -- (162:1) -- (234:1) -- (306:1) -- (18:1) -- cycle;

se convierte en

 $\tilde{\mu} = (90:1)$  --  $(234:1)$  --  $(18:1)$  --  $(162:1)$  --  $(306:1)$  -- cycle;

## Moviendo la estrella

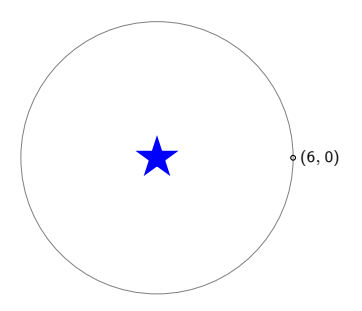

\fill[blue] (90:1) -- (234:1) -- (18:1) -- (162:1) -- (306:1) -- cycle;

## Moviendo la estrella

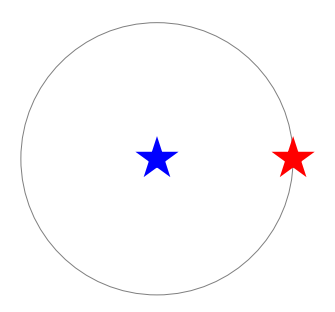

```
\dim[b] (90:1) -- (234:1) -- (18:1) -- (162:1) -- (306:1) -- cycle;\fill[red, shift=\{(6,0)\}] (90:1) -- (234:1) -- (18:1) -- (162:1)
-- (306:1) -- cycle;
```
## Moviendo la estrella

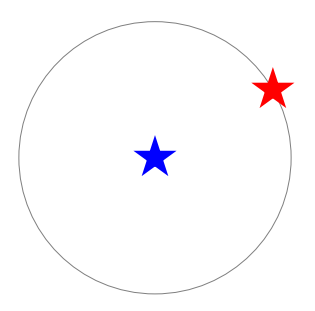

```
\dim[b] (90:1) -- (234:1) -- (18:1) -- (162:1) -- (306:1) -- cycle;\fill[red, shift={(30:6)}] (90:1) -- (234:1) -- (18:1) -- (162:1)
-- (306:1) -- cycle;
```
### Moviendo la estrella

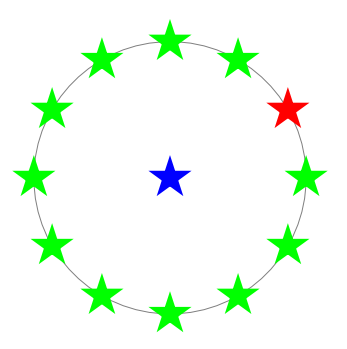

 $\dim[b] (90:1) -- (234:1) -- (18:1) -- (162:1) -- (306:1) -- cycle;$ \fill[red, shift={(30:6)}] (90:1) -- (234:1) -- (18:1) -- (162:1)  $--$  (306:1)  $--$  cycle;

Doce aún, pero si fueran 50... ¿Hay alguna orden de repetición?

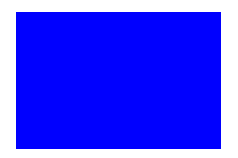

\begin{tikzpicture}[scale=0.2] \fill[blue] (-13.5,-9) rectangle (13.5,9);

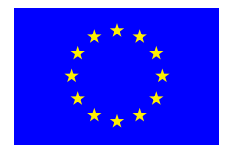

```
\begin{tikzpicture}[scale=0.2]
\fill[blue] (-13.5,-9) rectangle (13.5,9);
```

```
\fill[yellow, shift={(
:6)}] (90:1) -- (234:1) -- (18:1) --
(162:1) -- (306:1) -- cycle;
```
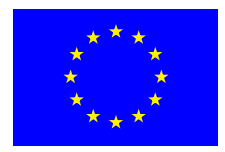

```
\begin{tikzpicture}[scale=0.2]
\fill[blue] (-13.5,-9) rectangle (13.5,9);
\foreach \n in {0,30,...,330}
{
\tilde{\text{yellow, shift}}={(\n_1:6)} (90:1) -- (234:1) -- (18:1) --(162:1) -- (306:1) -- cycle;
}
\end{tikzpicture}
```
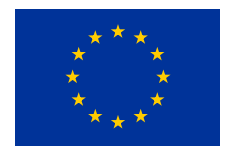

```
\definecolor{azulUE}{rgb}{0,0.2,0.6}
\definecolor{amarilloUE}{rgb}{1,0.8,0}
```

```
\begin{tikzpicture}[scale=0.2]
\fill[azulUE] (-13.5,-9) rectangle (13.5,9);
\foreach \n in {0,30,...,330}
{
 \fill[amarilloUE, shift={(\n:6)}] (90:1) -- (234:1) -- (18:1) --
 (162:1) -- (306:1) -- cycle;
}
\end{tikzpicture}
```
## La orden arc

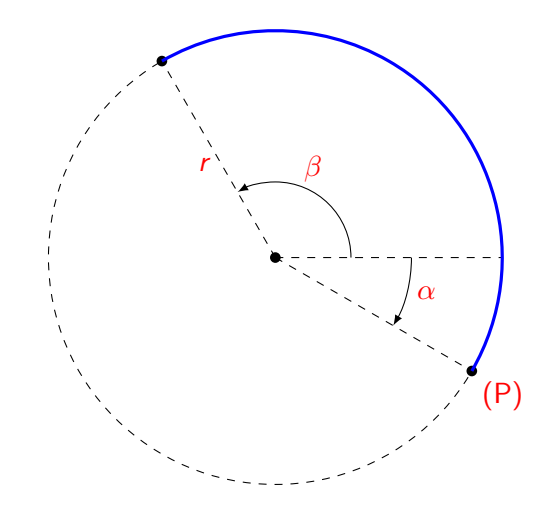

\draw (P) arc[start angle=*α*, end angle=*β*, radius=r];

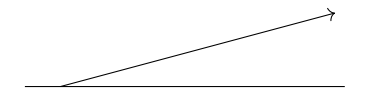

\begin{tikzpicture}  $\d{raw[->}]$  (0,0) -- (15:8cm);  $\frac{-1,0} -- (8,0);$ 

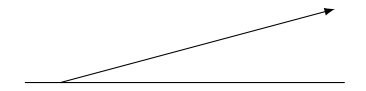

\begin{tikzpicture}[>=latex]  $\d{raw[->}]$  (0,0) -- (15:8cm);  $\frac{-1,0} -- (8,0);$ 

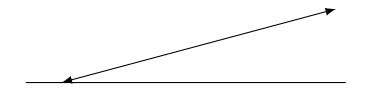

\begin{tikzpicture}[>=latex]  $\d{raw[-5]} (0,0) -- (15:8cm);$  $\frac{-1,0} -- (8,0);$ 

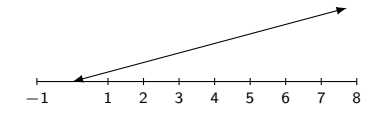

```
\begin{tikzpicture}[>=latex]
\d{raw[-5]} (0,0) -- (15:8cm);\frac{-1,0} -- (8,0);\{oreach \n\ in \{-1,1,2,\ldots,8\}{
  \draw (\n,0) + (0,0.1) -- + (0,-0.1) node[below]{}
```
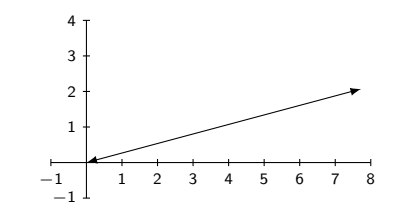

```
\begin{tikzpicture}[>=latex]
\d{raw[-5]} (0,0) -- (15:8cm);\frac{-1,0} -- (8,0);\frac{1}{-1} -- (0, 4);
\text{for each } n \in \{-1,1,2,\ldots,8\}{
   \draw (\n,0) + (0,0.1) -- + (0,-0.1) node[below]{}
\{6reach \n\ in \{-1,1,2,3,4\}{
  \draw (0,\n) + (0.1,0) -- + (-0.1,0) node[left]{$\n$};
}
```
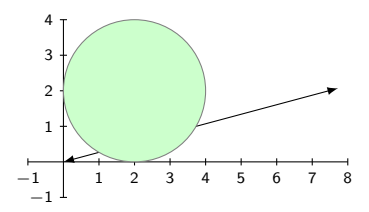

\filldraw[draw=gray, thin, fill=green!20!white] (2,2) circle[radius=2];

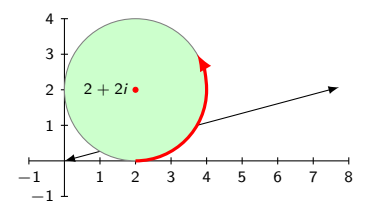

\filldraw[draw=gray, thin, fill=green!20!white] (2,2) circle[radius=2];

\filldraw[red] (2,2) circle[radius=2pt] node[left, black]{\$2+2i\$};  $\d$ raw[very thick, red, ->] (2,0) arc[start angle=-90, end angle=30, radius=2cm];

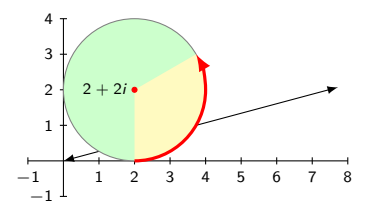

\filldraw[draw=gray, thin, fill=green!20!white] (2,2) circle[radius=2]; \fill[yellow!30!white] (2,0) arc[start angle=-90, end angle=30, radius= $2cm$ ] --  $(2,2)$  -- cycle: \filldraw[red] (2,2) circle[radius=2pt] node[left, black]{\$2+2i\$};  $\d$ raw[very thick, red, ->] (2,0) arc[start angle=-90, end angle=30, radius=2cm];

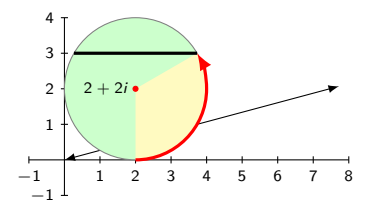

```
\filldraw[draw=gray, thin, fill=green!20!white] (2,2) circle[radius=2];
\fill[yellow!30!white] (2,0) arc[start angle=-90, end angle=30,
radius=2cm] -- (2,2) -- cycle:
\filldraw[red] (2,2) circle[radius=2pt] node[left, black]{$2+2i$};
\draw[very thick, red, ->] (2,0) arc[start angle=-90, end angle=30,
radius=2cm];
\draw[very thick, black] (2,2) + (30:2cm) -- + (150:2cm);
```
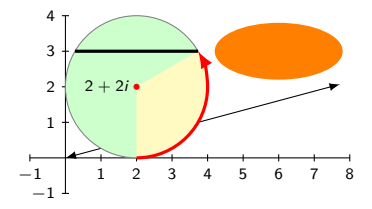

\fill[orange]  $(6,3)$  circle[x radius=1.8, y radius = 0.8];

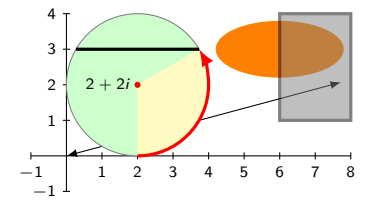

```
\tilde{\mathrm{11}}[orange] (6,3) circle[x radius=1.8, y radius = 0.8];
\filldraw[draw=black, very thick, fill=gray, opacity=0.5]
   (6,1) rectangle (8,4);
```
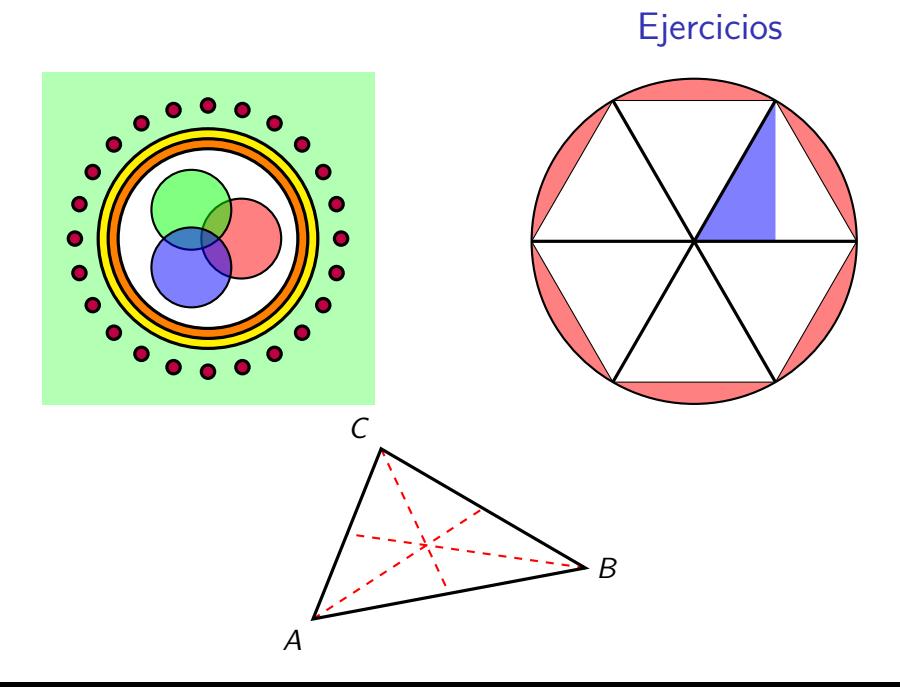

# Una solución del primer ejercicio

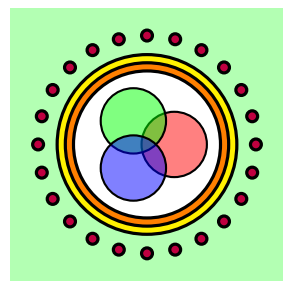

```
\begin{tikzpicture}[scale=0.75]
\fill[green!30!white] (-5,-5) rectangle (5,5);
```

```
\filldraw[draw=black, very thick, fill=yellow] (0,0) circle[radius=3.3];
\filldraw[draw=black, very thick, fill=orange] (0,0) circle[radius=3];
\filldraw[draw=black, very thick, fill=white] (0,0) circle[radius=2.7];
```

```
\tilde{\theta} \filldraw[draw=black,thick,fill=red,fill opacity=0.5] (0:1) circle[radius=12mm];
\filldraw[draw=black,thick,fill=green,fill opacity=0.5] (120:1) circle[radius=12mm];
\filldraw[draw=black,thick,fill=blue,fill opacity=0.5] (-120:1) circle[radius=12mm];
```

```
\foreach \n in {0,15,...,345}
{
   \filldraw[draw=black, very thick, fill=purple] (\n:4) circle[radius=0.2];
}
\end{tikzpicture}
```
# Una solución del segundo ejercicio

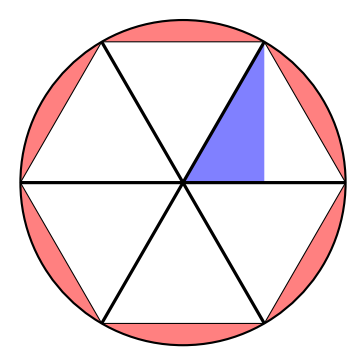

\begin{tikzpicture}[scale=0.75] \filldraw[thick, fill=red!50!white] (0,0) circle[radius=5]; \filldraw[fill=white] (0:5) -- (60:5) -- (120:5) -- (180:5) -- (240:5) -- (300:5) -- cycle; \fill[blue!50!white] (0,0) -- (60:5) -- (2.5,0) -- cycle;

 $\frac{\tan \alpha}{\tan \alpha} \$  (0,60,...,300}{  $\frac{\arccos \alpha}{\tan 5}$  ; } \end{tikzpicture}

### Una solución del tercer ejercicio

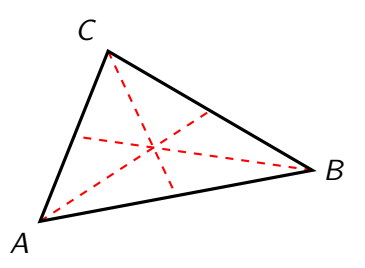

\begin{tikzpicture}[scale=0.75]

 $\dagger$  (draw[red, dashed, thick]  $(0,0)$  --  $(5,3.25)$ ; % Punto medio de BC  $\dagger$   $\dagger$  (8,1.5) --  $(1,2.5)$ ; % Punto medio de AC  $\d$ raw[red, dashed, thick]  $(2,5)$  --  $(4,0.75)$ ; % Punto medio de AB \draw[very thick] (0,0) node[below left]{\$A\$} -- (8,1.5) node[right]{\$B\$} -- (2,5) node[above left]{\$C\$} -- cycle;

# Donde \draw dibuja, \clip recorta

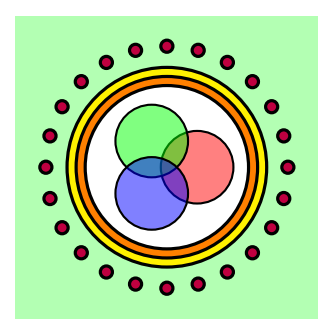

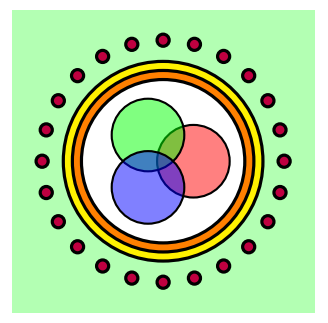

\begin{tikzpicture}[scale=0.4]% Izquierda ...

```
\end{tikzpicture}
```

```
\begin{tikzpicture}[scale=0.4]% Derecha
```

```
...
\end{tikzpicture}
```
# Donde \draw dibuja, \clip recorta

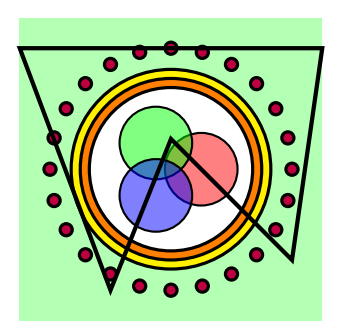

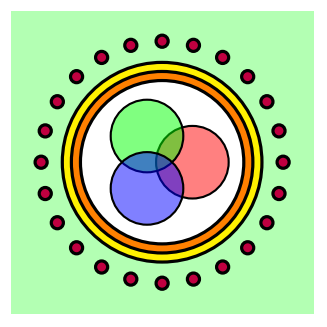

\begin{tikzpicture}[scale=0.4]% Izquierda

...  $\frac{-2,-4}$  -- (0,1) -- (4,-3) -- (5,4) -- (-5,4) -- cycle; \end{tikzpicture}

\begin{tikzpicture}[scale=0.4]% Derecha

```
...
\end{tikzpicture}
```
# Donde \draw dibuja, \clip recorta

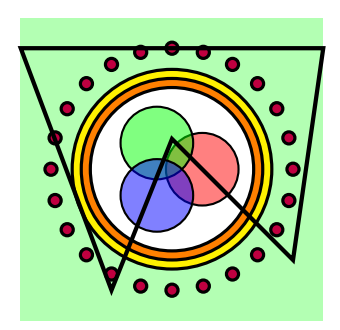

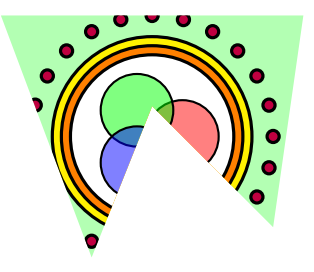

```
\begin{tikzpicture}[scale=0.4]% Izquierda
...
\frac{-2,-4} -- (0,1) -- (4,-3) -- (5,4) -- (-5,4) -- cycle;
```

```
\end{tikzpicture}
```

```
\begin{tikzpicture}[scale=0.4]% Derecha
\chiclip (-2,-4) -- (0,1) -- (4,-3) -- (5,4) -- (-5,4) -- cycle;
...
\end{tikzpicture}
```
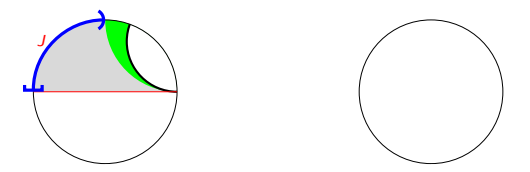

\usetikzlibrary{arrows.meta} % para los extremos de los arcos \begin{tikzpicture}[scale=2.5]

\draw[black, very thin] (0,0) circle[radius=1];

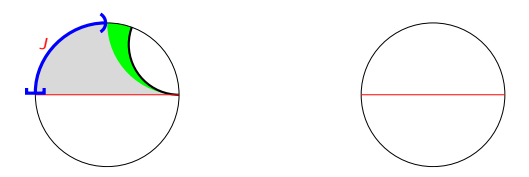

\draw[black, very thin] (0,0) circle[radius=1];  $\d{raw}$ [red, very thin]  $(-1,0)$  --  $(1,0)$ ;

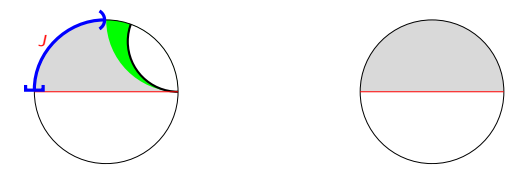

\fill[gray!30!white] (1,0) arc[start angle=0, end angle=180, radius=1cm] -- cycle;

```
\draw[black, very thin] (0,0) circle[radius=1];
\d{raw}[red, very thin] (-1,0) -- (1,0);
```
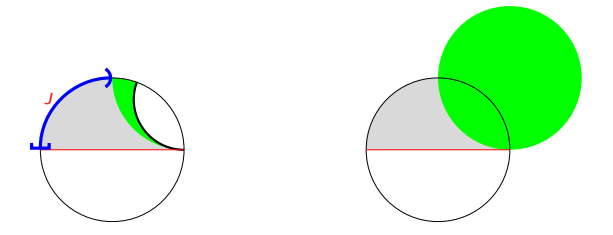

\fill[gray!30!white] (1,0) arc[start angle=0, end angle=180, radius=1cm] -- cycle;

\fill[green] (1,1) circle[radius=1];

```
\draw[black, very thin] (0,0) circle[radius=1];
\d{raw}[red, very thin] (-1,0) -- (1,0);
```
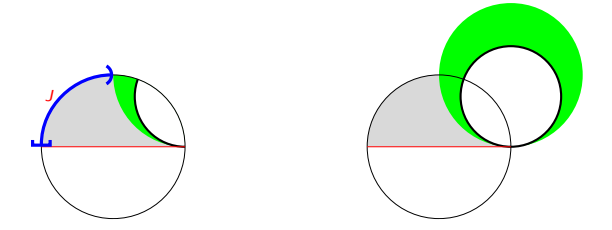

\fill[gray!30!white] (1,0) arc[start angle=0, end angle=180, radius=1cm] -- cycle;

\fill[green] (1,1) circle[radius=1]; \filldraw[fill=white, draw=black, thick] (1,0.7) circle[radius=0.7];

```
\draw[black, very thin] (0,0) circle[radius=1];
\d{raw[red, very thin] (-1,0) -- (1,0);}
```
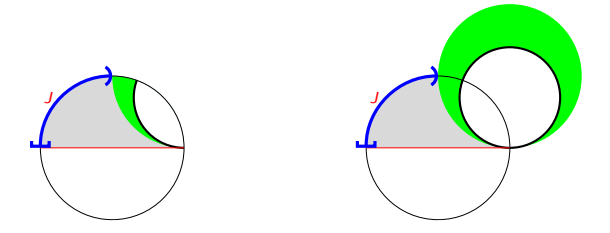

\fill[gray!30!white] (1,0) arc[start angle=0, end angle=180, radius=1cm] -- cycle;

\fill[green] (1,1) circle[radius=1]; \filldraw[fill=white, draw=black, thick] (1,0.7) circle[radius=0.7];

```
\draw[black, very thin] (0,0) circle[radius=1];
\d{raw[red, very thin] (-1,0) -- (1,0);}\draw[blue, very thick, Bracket-Parenthesis] (-1,0) arc[start angle=180,
end angle=90, radius=1cm] node[left, midway, red]{$J$};
```
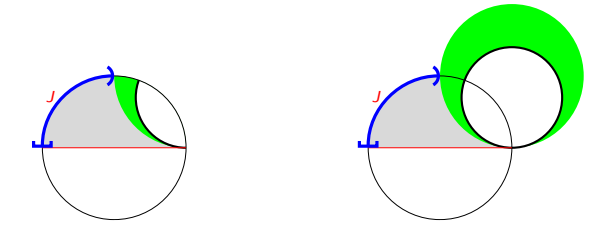

\fill[green] (1,1) circle[radius=1]; \filldraw[fill=white, draw=black, thick] (1,0.7) circle[radius=0.7];

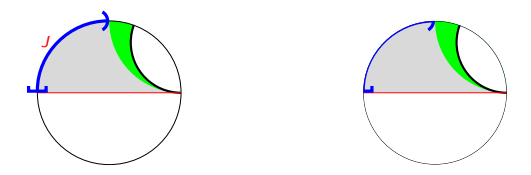

```
\clip (0,0) circle[radius=1];
\fill[green] (1,1) circle[radius=1];
\filldraw[fill=white, draw=black, thick] (1,0.7) circle[radius=0.7];
```
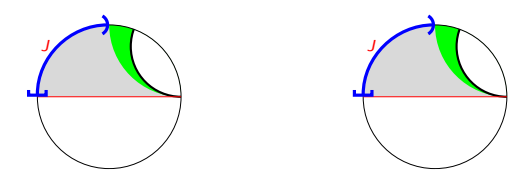

```
\begin{scope}
\clip (0,0) circle[radius=1];
 \fill[green] (1,1) circle[radius=1];
 \filldraw[fill=white, draw=black, thick] (1,0.7) circle[radius=0.7];
\end{scope}
```
# Ejemplo 5: gráficas de funciones

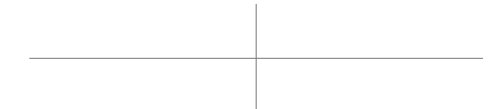

\begin{tikzpicture}[scale=1.2]  $\d$ raw[thin, gray]  $(-5,0)$  --  $(5,0)$ ;  $\d$ raw[thin, gray]  $(0,-1.2)$  --  $(0,1.2)$ ;

# Ejemplo 5: gráficas de funciones

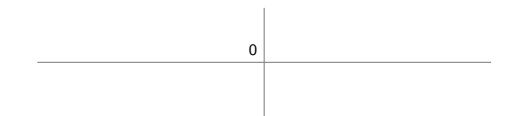

\begin{tikzpicture}[scale=1.2]  $\d$ raw[thin, gray]  $(-5,0)$  --  $(5,0)$ ;  $\d$ raw[thin, gray]  $(0,-1.2)$  --  $(0,1.2)$ ; \node at (0,0)[above left]{\$0\$};

# Ejemplo 5: gráficas de funciones

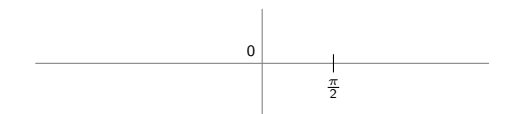

\begin{tikzpicture}[scale=1.2]  $\d$ raw[thin, gray]  $(-5,0)$  --  $(5,0)$ ;  $\d$ raw[thin, gray]  $(0,-1.2)$  --  $(0,1.2)$ ; \node at (0,0)[above left]{\$0\$}; \draw ({pi/2},0.2) -- +(0,-0.4) node[below]{\$\frac{\pi}{2}\$};
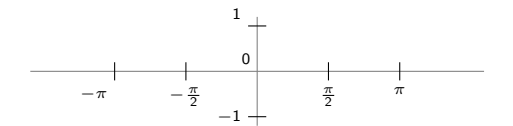

```
\begin{tikzpicture}[scale=1.2]
\draw[thin, gray] (-5,0) -- (5,0);
\draw[thin, gray] (0,-1.2) -- (0,1.2);
\node at (0,0)[above left]{$0$};
\draw ({pi/2},0.2) -- +(0,-0.4) node[below]{$\frac{\pi}{2}$};
\draw ({-pi/2},0.2) -- +(0,-0.4) node[below]{$-\frac{\pi}{2}$};
\d{raw (pi, 0.2) -- + (0, -0.4) node[below]{\draw (-pi, 0.2) -- +(0,-0.4) node[below left]{$-\pi$};
\draw (0.2,1) -- +(-0.4,0) node[above left]{$1$};
\frac{1}{4} (0.2,-1) -- +(-0.4.0) node[left]{$-1$};
```
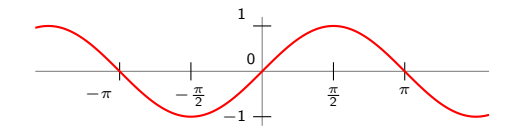

\begin{tikzpicture}[scale=1.2]  $\d$ raw[thin, gray]  $(-5,0)$  --  $(5,0)$ ;  $\d$ raw[thin, gray]  $(0,-1.2)$  --  $(0,1.2)$ ; \node at (0,0)[above left]{\$0\$}; \draw ({pi/2},0.2) -- +(0,-0.4) node[below]{\$\frac{\pi}{2}\$}; \draw ({-pi/2},0.2) -- +(0,-0.4) node[below]{\$-\frac{\pi}{2}\$};  $\d$ raw (pi,0.2) -- +(0,-0.4) node[below]{\$\pi\$};  $\d$ raw  $(-pi, 0.2)$  -- +(0,-0.4) node[below left]{\$-\pi\$};  $\d$ raw  $(0.2,1)$  -- +(-0.4,0) node[above left]{\$1\$};  $\d$ raw  $(0.2,-1)$  --  $+(-0.4,0)$  node[left]{\$-1\$}; \draw[thick, red] plot[domain=-5:5, samples=200]  $({x}, {sin(x r)});$ 

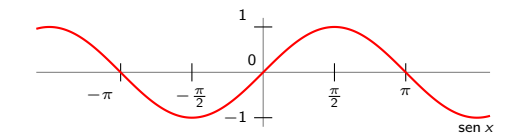

```
\begin{tikzpicture}[scale=1.2]
\draw[thin, gray] (-5,0) -- (5,0);
\draw[thin, gray] (0,-1.2) -- (0,1.2);
\node at (0,0)[above left]{$0$};
\draw ({pi/2},0.2) -- +(0,-0.4) node[below]{$\frac{\pi}{2}$};
\draw ({-pi/2},0.2) -- +(0,-0.4) node[below]{$-\frac{\pi}{2}$};
\draw (pi,0.2) -- +(0,-0.4) node[below]{$\pi$};
\draw (-pi, 0.2) -- +(0,-0.4) node[below left]{$-\pi$};
\draw (0.2,1) -- +(-0.4,0) node[above left]{$1$};
\draw (0.2,-1) -- +(-0.4,0) node[left]{$-1$};
\draw[thick, red] plot[domain=-5:5, samples=200] ({\x}, {\sin(\x r)});
\node at (4.7,-1) [below] \{\$\sen x\}\;
```
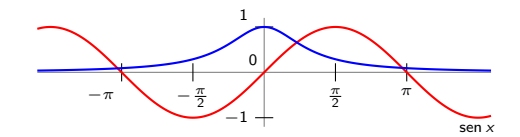

\begin{tikzpicture}[scale=1.2]  $\d$ raw[thin, gray]  $(-5,0)$  --  $(5,0)$ ;  $\d$ raw[thin, gray]  $(0,-1.2)$  --  $(0,1.2)$ ; \node at (0,0)[above left]{\$0\$}; \draw ({pi/2},0.2) -- +(0,-0.4) node[below]{\$\frac{\pi}{2}\$}; \draw ({-pi/2},0.2) -- +(0,-0.4) node[below]{\$-\frac{\pi}{2}\$};  $\d$ raw (pi,0.2) -- +(0,-0.4) node[below]{\$\pi\$};  $\d$ raw  $(-pi, 0.2)$  -- +(0,-0.4) node[below left]{\$-\pi\$};  $\d$ raw  $(0.2,1)$  -- +(-0.4,0) node[above left]{\$1\$};  $\d$ raw  $(0.2,-1)$  --  $+(-0.4,0)$  node[left]{\$-1\$};  $\d$ raw[thick, red] plot[domain=-5:5, samples=200]  $({\x}, {\sin(\x r)});$  $\node$  at  $(4.7,-1)$  [below]  $\{\$\$ sen x $\}\$ ;  $\d$ raw[thick, blue] plot[domain=-5:5, samples=200]  $({\x}, {1/(1+ \x * \x})$ ; \end{tikzpicture}

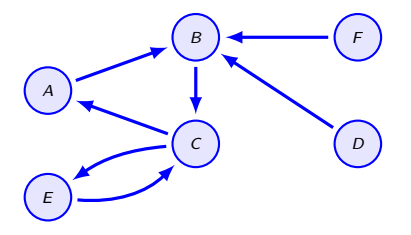

\usetikzlibrary{positioning} % para los nodos

\begin{tikzpicture}[scale=1.5]

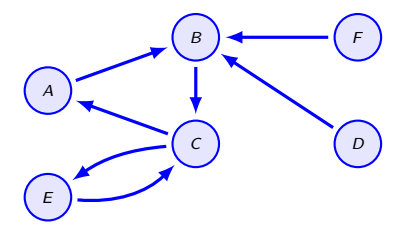

\begin{tikzpicture}[scale=1.5, node distance=0.5 and 3

```
]
\node (a) {$A$};
\node (b) [above right=of a] {$B$};
\node (c) [below right=of a] {$C$};
\node (d) [right=of c] {$D$};
\node (e) [below left=of c] {$E$};
\node (f) [right=of b] {$F$};
```
\end{tikzpicture}

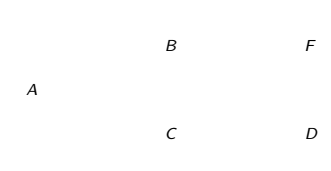

E

B

C D

F

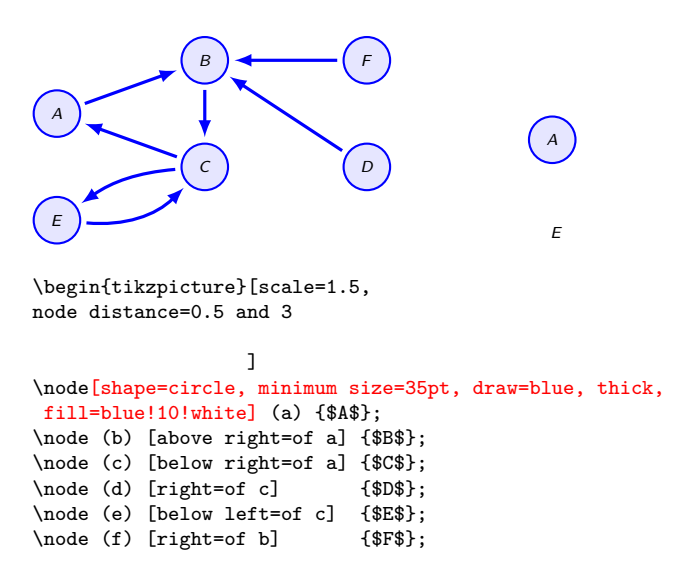

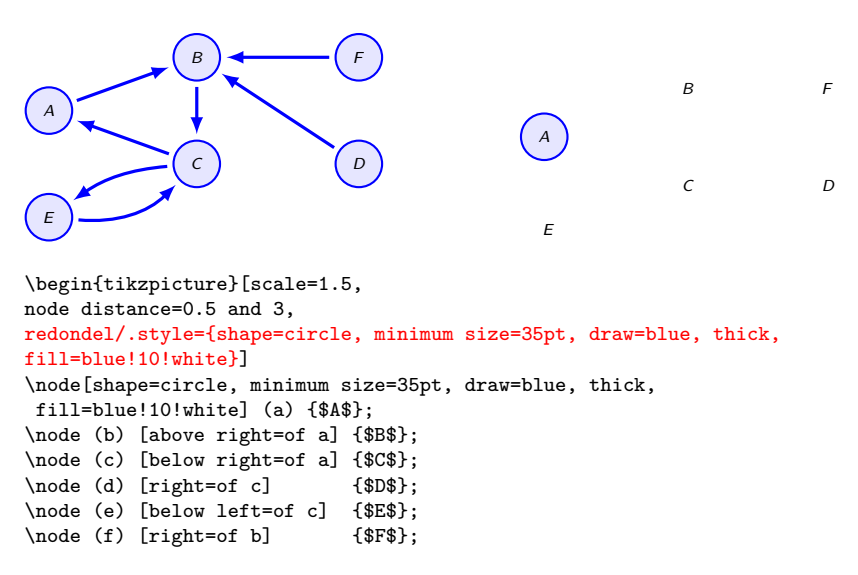

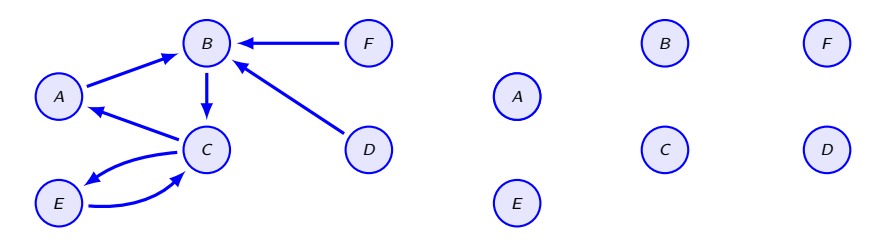

```
\begin{tikzpicture}[scale=1.5,
node distance=0.5 and 3,
redondel/.style={shape=circle, minimum size=35pt, draw=blue, thick,
fill=blue!10!white}]
\node[redondel] (a) {$A$};
\node[redondel] (b) [above right=of a] {$B$};
\node[redondel] (c) [below right=of a] {$C$};
\node[redondel] (d) [right=of c] {$D$};
\node[redondel] (e) [below left=of c] {$E$};
\node[redondel] (f) [right=of b] {$F$};
```
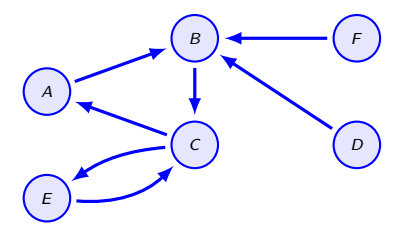

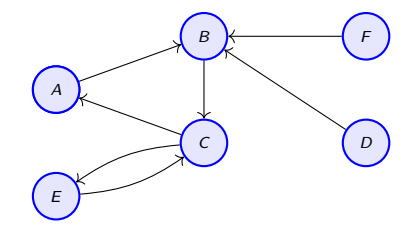

\begin{tikzpicture}[scale=1.5]

```
\d{raw[->}] (a) -- (b);
\d{raw[-]} (c) -- (a);\d{raw[->}] (b) -- (c);
\d{raw[-]} (f) -- (b);\d{raw[->}] (d) -- (b);
\draw[->] (e) to[bend right=15] (c);
\draw[->] (c) to[bend right=15] (e);
\end{tikzpicture}
```
F

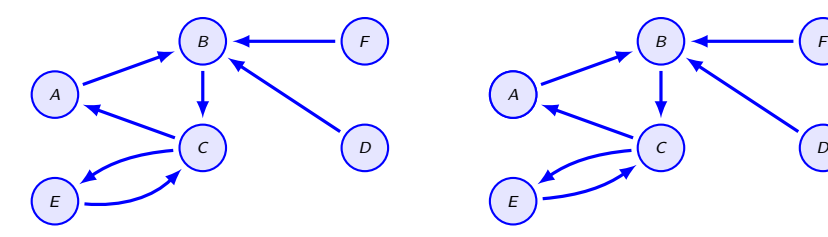

```
\begin{tikzpicture}[scale=1.5,
flecha/.style={-latex, shorten <=2pt, shorten >=2pt, color=blue,
very thick}
]
```

```
\dagger \dagger \dagger \dagger \dagger \dagger \dagger \dagger \dagger \dagger \dagger \dagger \dagger \dagger \dagger \dagger \dagger \dagger \dagger \dagger \dagger \dagger \dagger \dagger \dagger \dagger \dagger \dagger \dagger \dagger \dagger \dagger \dagger \dagger \dagger \dagger \dagger\draw[flecha] (c) -- (a);
\draw[flecha] (b) -- (c);
\draw[flecha] (f) -- (b);
\draw[flecha] (d) -- (b);
\draw[flecha] (e) to[bend right=15] (c);
\draw[flecha] (c) to[bend right=15] (e);
\end{tikzpicture}
```
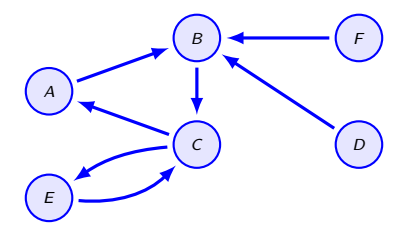

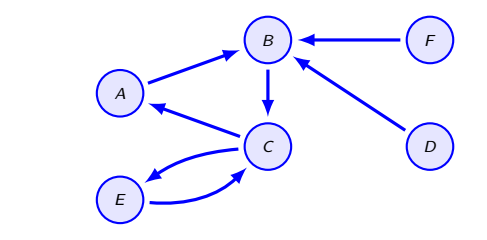

J

\node[redondel  $(g)$  [left=of e]  $\{\$\gamma\gamma_1\$\};$ 

 $\gamma_1$ 

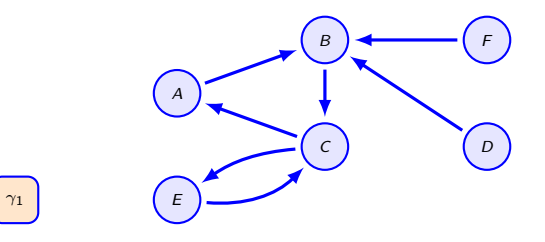

```
\node[redondel, shape=rectangle, fill=orange!20!white, rounded corners]
   (g) [left=of e] \{\$\gamma\gamma_1\$\};
```
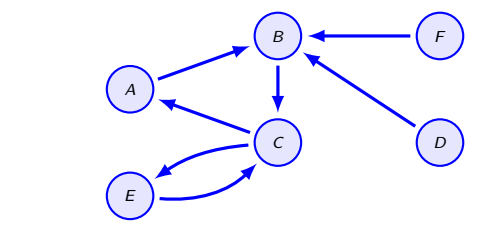

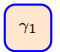

\draw[flecha] (e) to[bend right=25] (c);

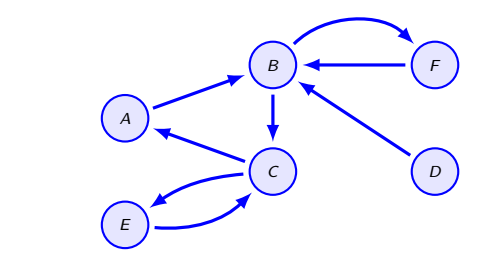

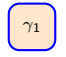

\draw[flecha] (e) to[bend right=25] (c);  $\d$ raw[flecha] (b) to[out=45,in=135] (f);

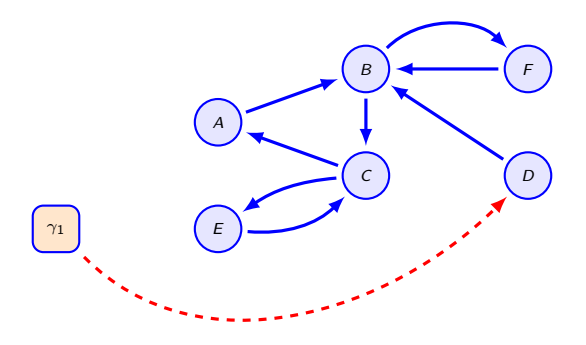

\draw[flecha, dashed, red] (g) to[out=-45,in=225] (d);

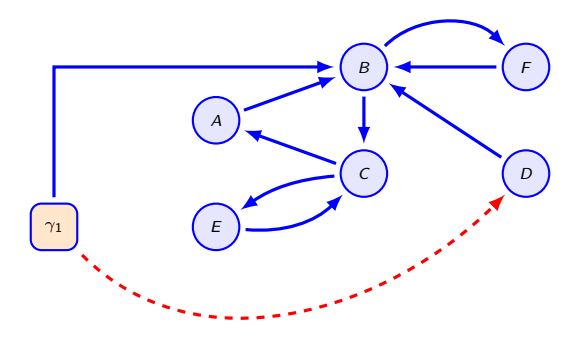

 $\d$ raw[flecha] (g) |- (b);

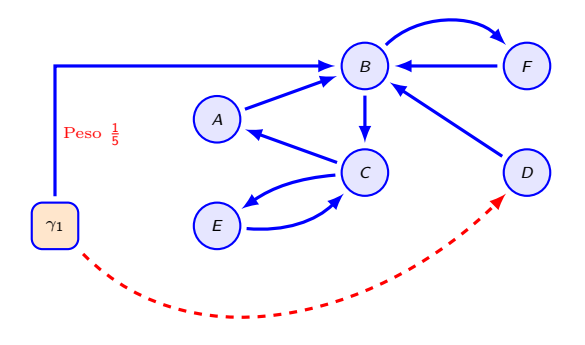

\draw[flecha] (g) |- node[near start,right,red]{Peso \$\frac{1}{5}\$} (b);

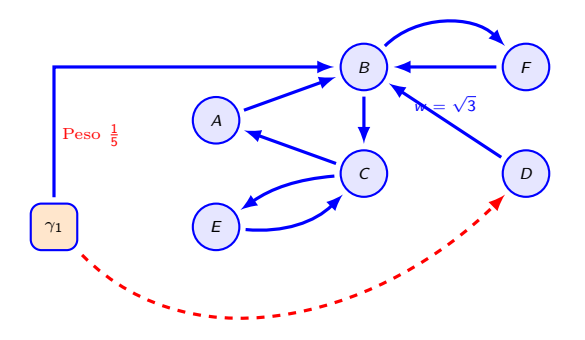

 $\d$ raw[flecha] (d) -- node[midway,above ]{\$w = \sqrt{3}\$} (b);

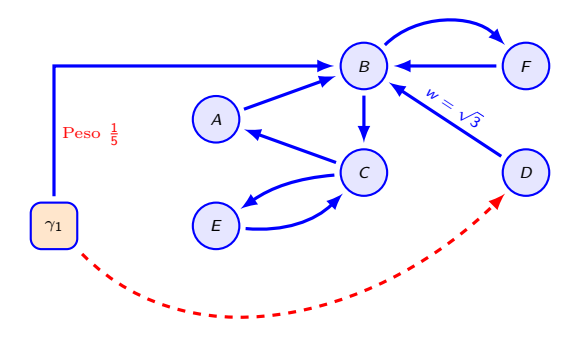

\draw[flecha] (d) -- node[midway,above,sloped]{\$w = \sqrt{3}\$} (b);

#### Esta presentación

Esta presentación se puede descargar:

<http://anamat.unizar.es/latex/PresentacionTikZ.pdf>